## **Ny måde at logge ind på Åkarnet (længere nede er der instruktioner til dig, der allerede har Åkarnet)**

Grundet øget sikkerhed for dig som kunde har vi ændret login-metoden til Åkarnet. Følg instruktionerne nedenfor, øverst for nye brugere og længere nede for dig, der allerede har et login til Åkarnet.

**Ny bruger:**

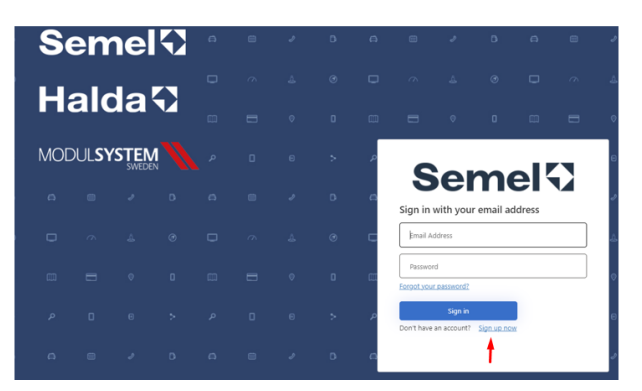

Klik **Sign up now**

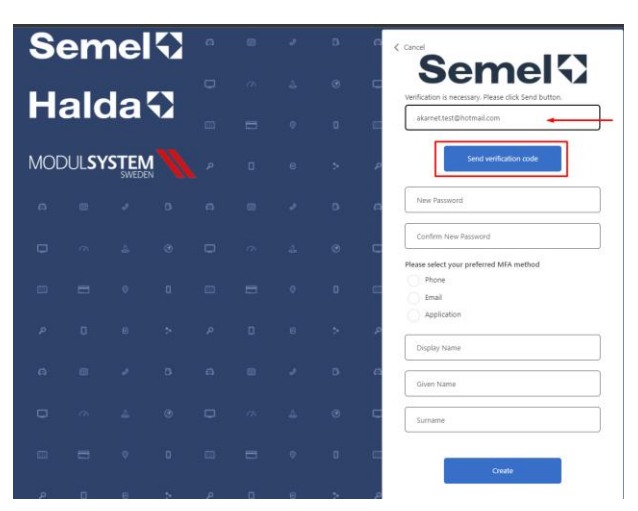

En engangskode vil blive sendt til din e-mail.

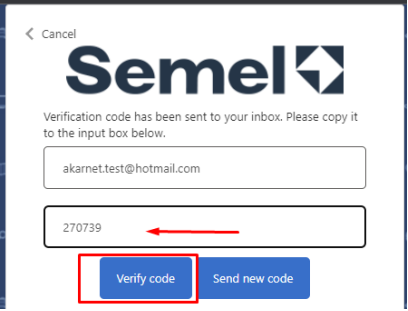

Indtast engangskoden, som du har modtaget i din e-mail, og tryk **Verify code**.

Så kommer du til billedet, hvor du skal oprette din adgangskode.

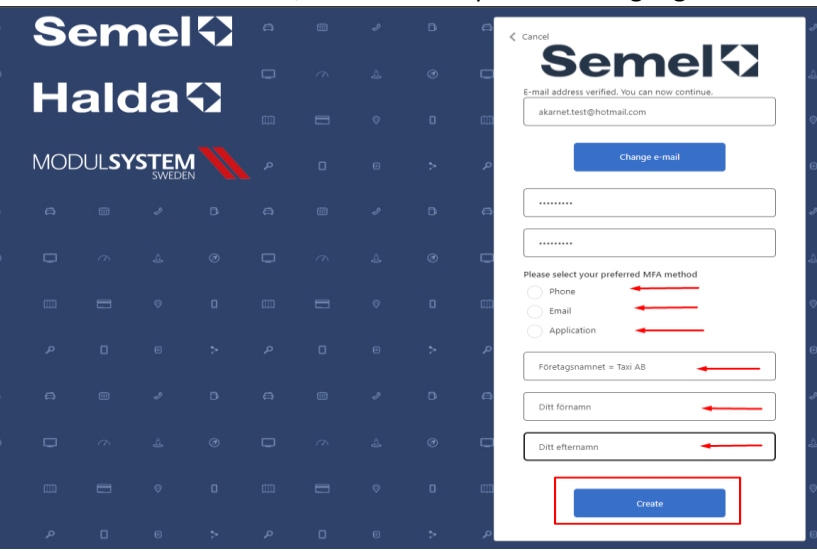

Vælg EN af MFA-metoderne - dette valg påvirker, hvordan du logger ind i fremtiden:

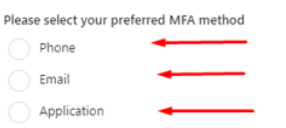

Uanset hvilken metode du vælger, vil engangsloginkoden blive sendt dertil, hver gang du vil logge ind på dit Åkarnet.

Fortsæt med at udfylde oplysninger ved pilene.

## Klik **Create**.

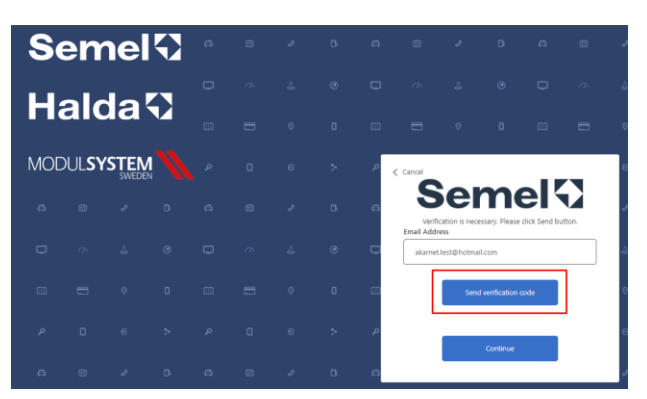

Du udfylder den engangskode, som du har modtaget i din mail og klikker videre **Verify Code** og **Continue**.

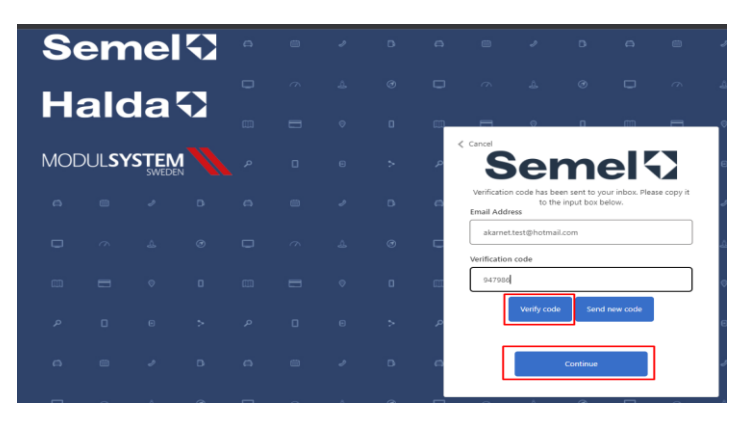

Du kommer du til Åkarnet-siden og skal logge på igen med to-faktor login

**Du, der allerede har en Åkarnet-konto:**

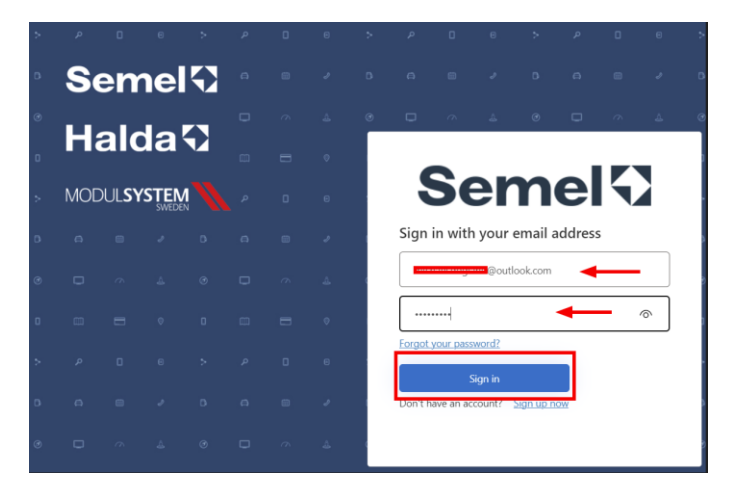

Log ind som ovenfor

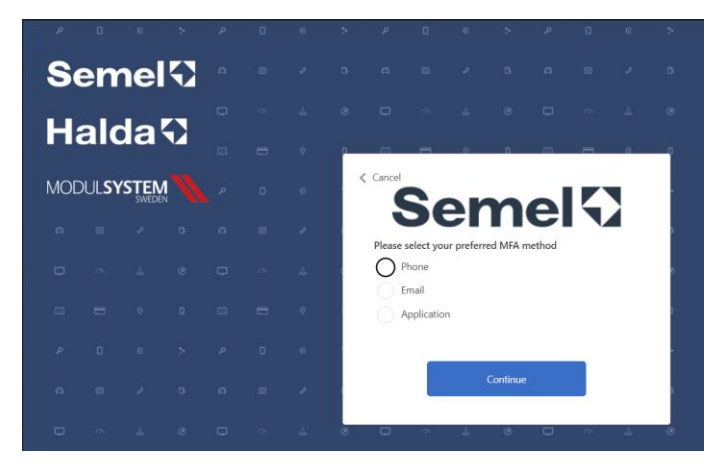

Vælg EN af MFA-metoderne, hvor engangskoden skal sendes, så du kan fortsætte med at logge på Åkarnet.

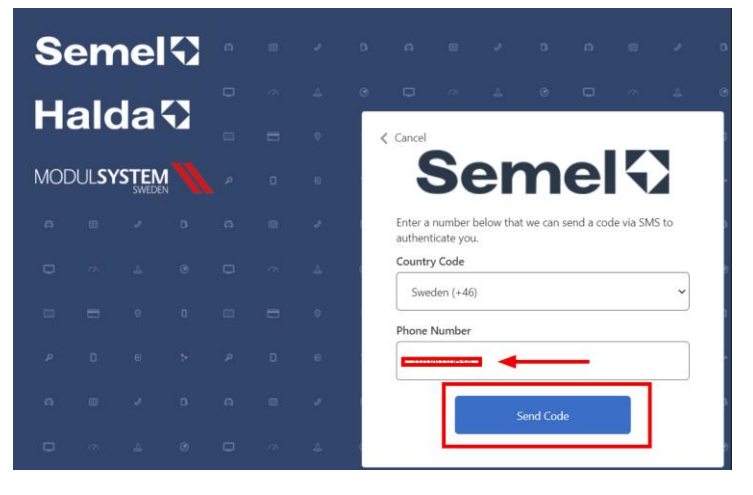

OPMÆRKSOMHED! hvis du vælger at modtage engangskoden til din telefon/mobiltelefon, skal du vælge landekoden.